## **BlueAnt**

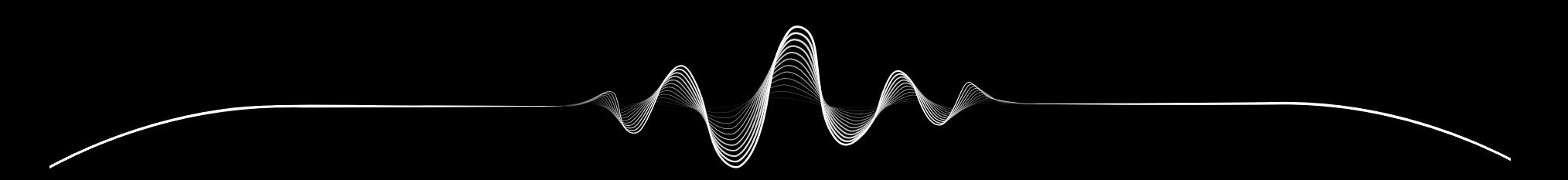

# SOUNDBLADE

V1.1 מדריך למשתמש

# **אנחנו דואגים לכם**

רשמו את SOUNDBLADE שלכם

# **הכפילו** את האחריות

פשוט סרקו קוד QR זה כדי לרשום את ה-Soundblade שלכם ולקבל אחריות כפולה.

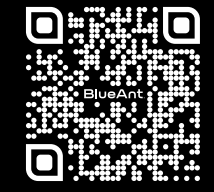

register.soundblade.com

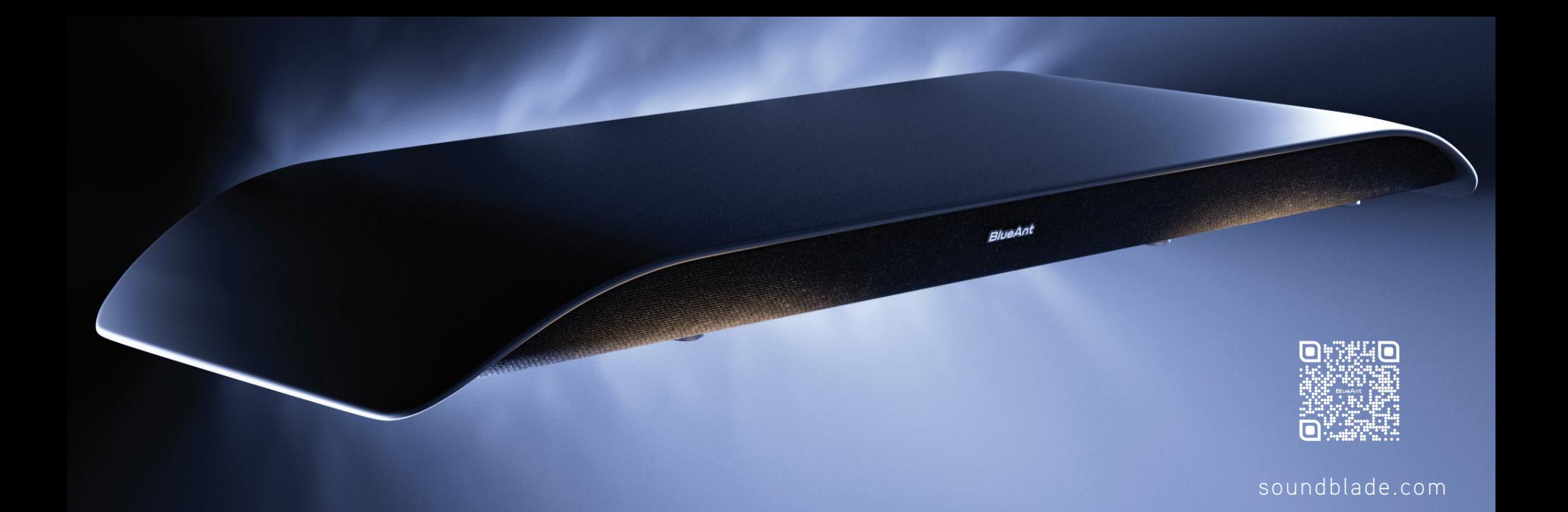

ခ္တေ מקרן קול **Soundblade** שלט רחוק / סוללות **2 x AAA**

**מה באריזה**

**8 x** רגלי הרחבה

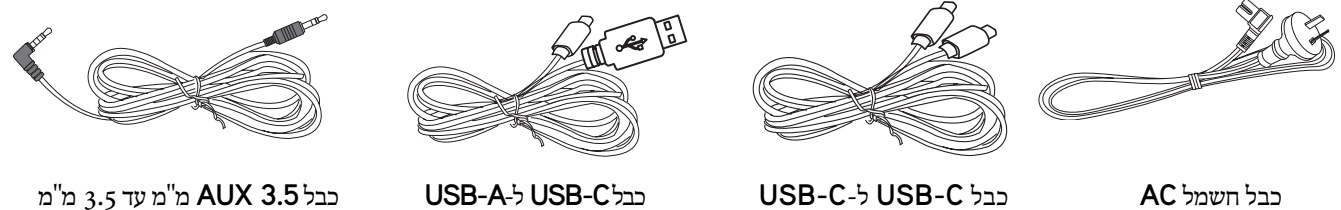

## **הכירו את ה-**Soundblade **שלכם**

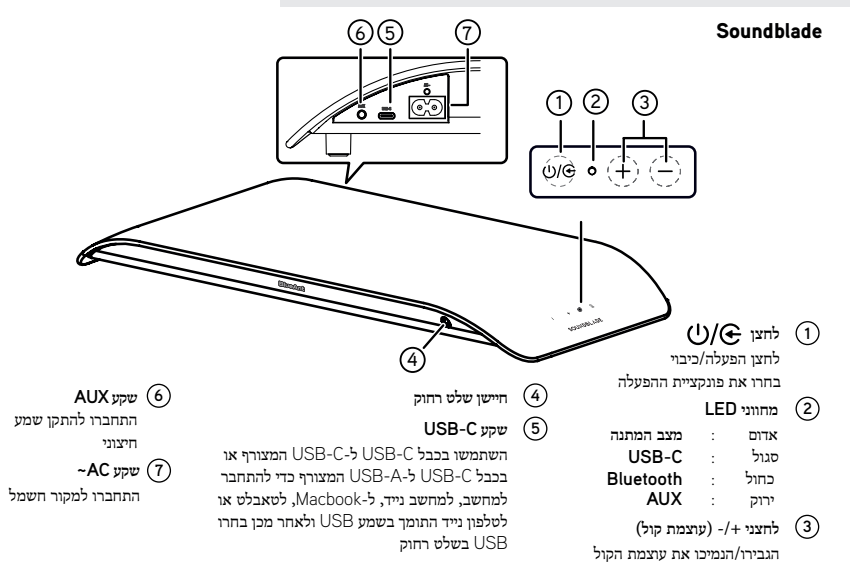

## **שלט**

### **שלט**

--------------------------------------------------

- **:** הפעלה/כיבוי של היחידה **1**
	- **:** בחרו מצב Bluetooth **2**
- לחצו לחיצה ממושכת כדי להפעיל את פונקציית השיוך במצב Bluetooth, או לנתק את התקן ה-Bluetooth המשויך הקיים
	- הגבירו/הנמיכו את עוצמת הקול. **-/+ (עוצמת קול): 3**
		- בחרו מצב USB **USB 4**
		- בחרו מצב AUX **AUX 5**
		- בחרו משחק EQ **קחשמ: 6**
			- בחרו סרט EQ **טרס: 7**
		- בחרו מוזיקה EQ **הקיזומ: 8**
		- **:** התחילו או השהו את הפסקול **9**
		- דלגו לשיר הקודם/הבא I**:**  / I **1 0**
		- השתיקו או חדשו את הצליל **(השתקה): 1 1**

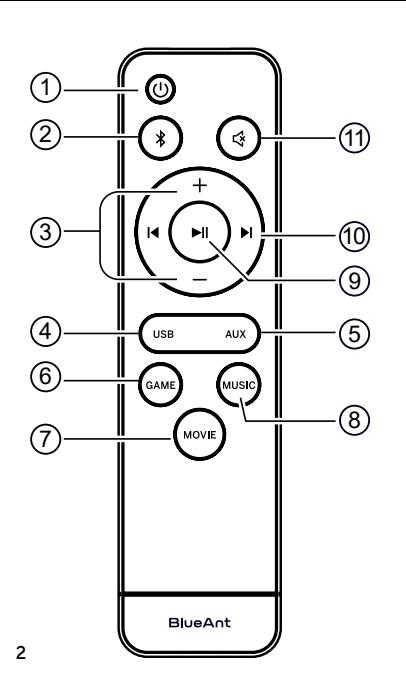

## **מיקום ה-**Soundblade

להגדרה מיטבית, מקו את ה-Soundblade מעל המעמד או הרגליים של המסך שלכם

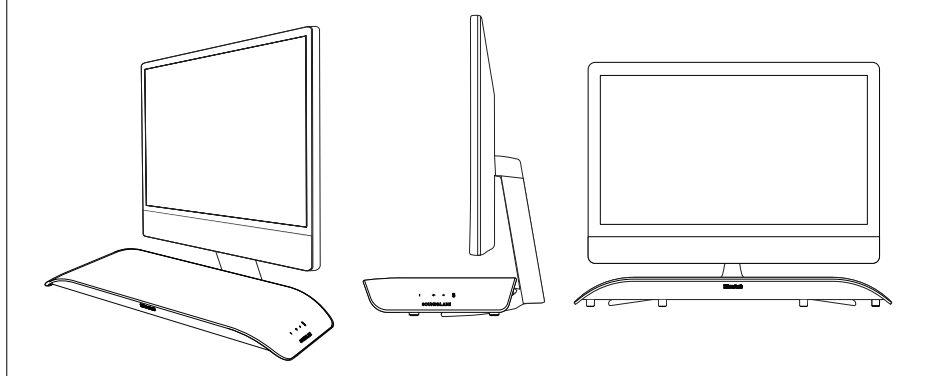

## **הגבהת גובה ה-**Soundblade

מכיוון שרגלי ומעמדי מסך שונים בגובהם, כללנו סט רגלי הרחבה עבור ה-Soundblade שלכם.

כדי להתקין את רגלי ההרחבה, אנא הניחו את ה-Soundblade **1** הפוך על משטח רך (כדי להגן על ה-Soundblade(.

ולאחר מכן הסירו את הרגליים הסטנדרטיות והחליפו אותן ברגלי ההרחבה שנמצאות בקופסת האביזרים.

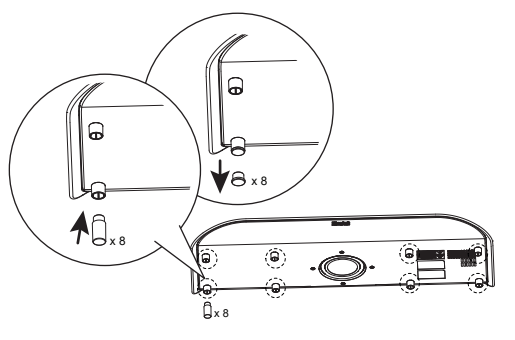

#### גובה סטנדרטי

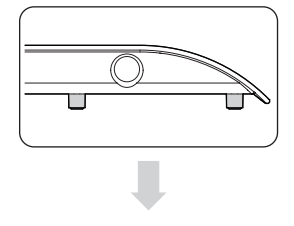

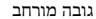

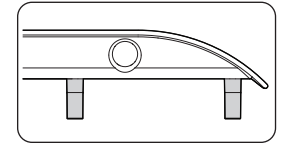

אתם יכולים להכניס את הרגליים הסטנדרטיות **2** שלכם לקופסת האביזרים לאחסון, אם אי פעם תצטרכו להחליף בחזרה.

## **בואו נתחיל**

הדרך הפשוטה ביותר לשלוט ב-Soundblade שלכם היא באמצעות השלט.

הכניסו את סוללות ה-*AAA \**שסופקו לתוך השלט וסגרו את תא הסוללה. *\*אנא הניחו את הסוללות בדרך הנכונה, אחרת השלט לא יעבוד*.

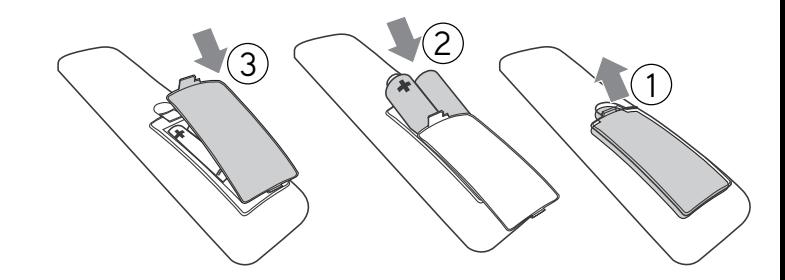

## **התחברו**

*חיבור חשמל* - חברו את כבל החשמל על ה-Soundblade.

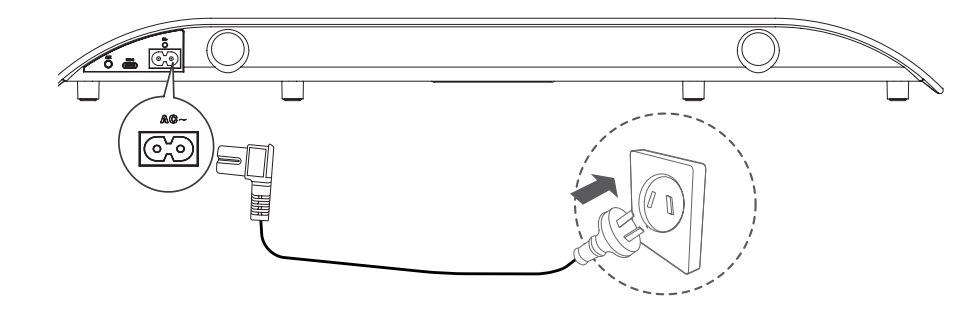

**4**

בחרו את שיטת החיבור המועדפת עליכם ופעלו בהתאם להוראות.

## **יישנן** 3 **אפשרויות לחבר את ה-**Soundblade

אתם יכולים פשוט *לעבור* בין שיטות החיבור עם השלט

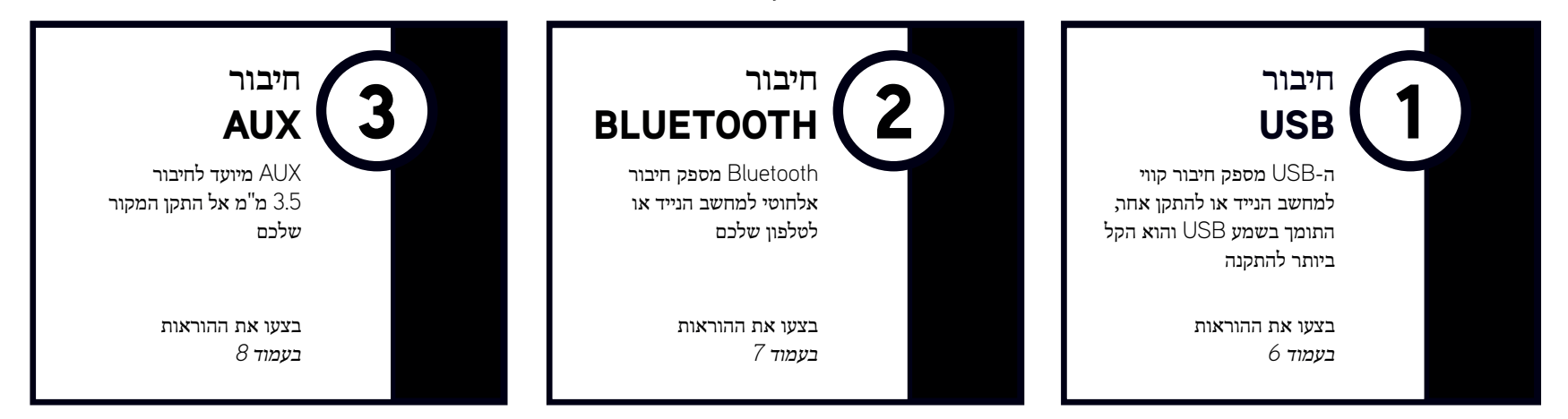

*טיפ חיבור* - ההגדרה הקלה והטובה ביותר היא להשתמש ב-C-USB עבור המחשב, וב-Bluetooth עבור הטלפון שלכם. אז אתם יכולים פשוט להחליף בין שני המצבים

## USB **- נורית** LED **סגולה**

1

ה-Soundblade מגיע עם *כבל C-USB* ל-*C-USB* וכבל *C-USB* ל-*A-USB* כך שתוכלו לבחור את הכבל הדרוש למחשב או להתקן המקור שלכם. התקן המקור יכול להיות *מחשב נייד*, *Macbook*, *טלפון נייד*, *4PS* או *5PS*.

פשוט חברו את כבל ה- *USB* ל-Soundblade) *יציאת C-USB* (ואת הקצה השני למחשב או להתקן התומך בשמע USB.

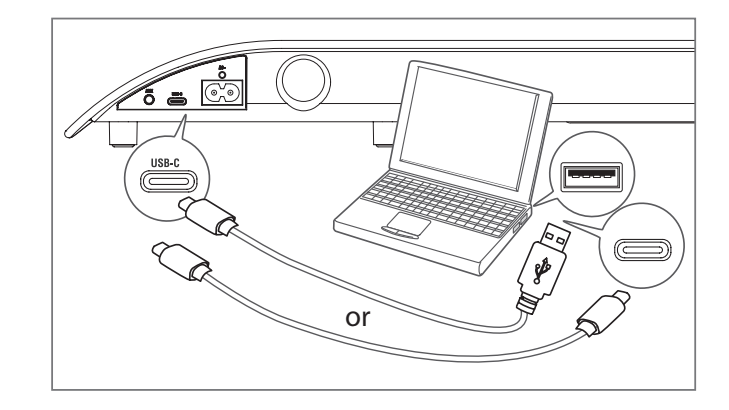

*במחשב, ה-Soundblade אמור להיות מוגדר באופן אוטומטי כהתקן הפלט.*

אם המחשב אינו מבצע מעבר זה באופן אוטומטי, בצעו את השלבים *בסעיף איתור וטיפול בבעיות* (*עמוד 9*) על בסיס מערכת ההפעלה שלכם.

#### **פקדים**

לחצני ההתחלה/השהיה והדילוג בשלט רחוק יכולים לשלוט בהפעלת תוכן במחשב או בהתקן המקור שלכם.

#### **עוצמת קול**

ה-Soundblade יכול להגיע לעוצמת קול גבוהה מאוד. השלט שולט ברמת עוצמת הקול המרכזית של המחשב או ההתקן המחובר.

ליישומים כגון Youtube או שחקנים בדפדפן שלך יש פקדי עוצמת קול משניים משלהם, שייתכן שיהיה עליך לכוונן בנפרד. אם עוצמת הקול נראית נמוכה, בדקו שעוצמת הקול של האפליקציה מוגברת.

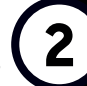

## BLUETOOTH **- נורית** LED **כחולה**

כדי להשתמש ב-Soundblade שלכם באמצעות **1** *Bluetooth*, לחצו על לחצן ההפעלה בשלט.

> **2** לאחר מכן לחצו והחזיקו את *לחצן ה-Bluetooth* בשלט.

ה-Soundblade יכריז על *"Bluetooth pairing"*, ולאחר מכן שחררו את לחצן ה-Bluetooth.

*ניתן לשייך את ה-Soundblade למחשב, טאבלט או לטלפון נייד.*

*כל שעליכם לעשות הוא לחפש ולבחור את Bluetooth-ה בתפריט" BlueAnt Soundblade" של המכשיר שלכם.*

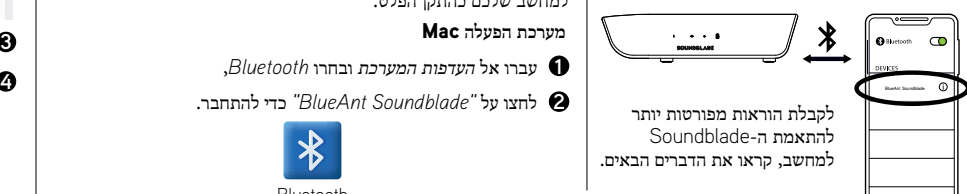

### **מערכת הפעלה** Windows

במחשב שלכם, בחרו ב-*"הוספת התקן"*. **1**

**2** ואז *Bluetooth* ובחרו ב-*"Soundblade BlueAnt "*כדי להתאים ולחבר אותו.

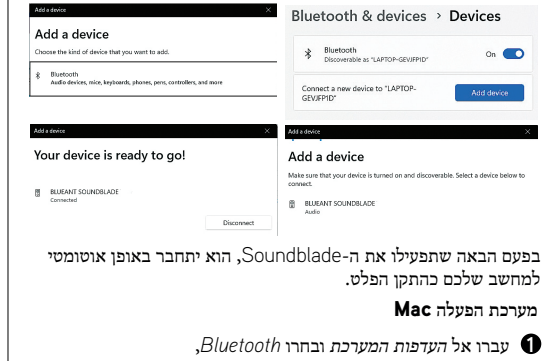

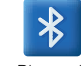

**Bluetooth** 

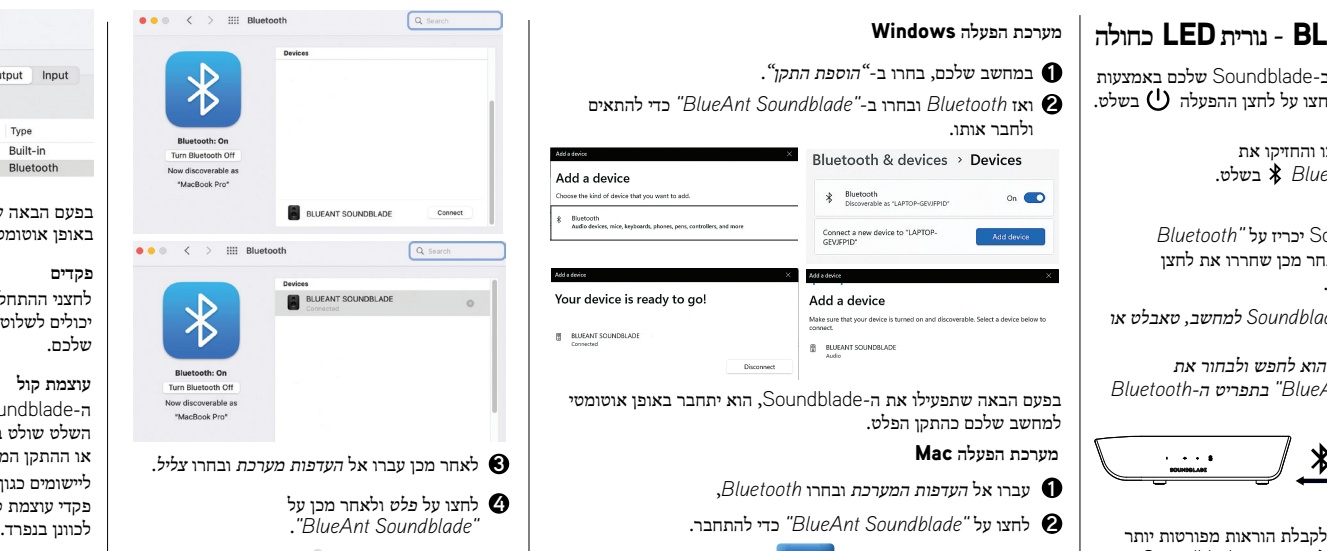

קול

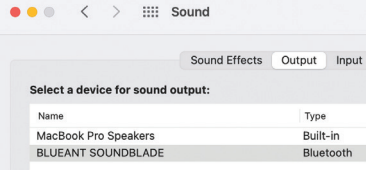

בפעם הבאה שתפעילן את ה-Soundblade, הוא יתחבר באופן אוטומטי ל-Mac שלכם כהתקן הפלט.

#### **פקדים**

לחצני ההתחלה/השהיה והדילוג בשלט רחוק יכולים לשלוט בהפעלת תוכן במחשב או בהתקן המקור שלכם.

#### **עוצמת קול**

ה-Soundblade יכול להגיע לעוצמת קול גבוהה מאוד. השלט שולט ברמת עוצמת הקול המרכזית של המחשב או ההתקן המחובר.

ליישומים כגון Youtube או שחקנים בדפדפן שלך יש פקדי עוצמת קול משניים משלהם, שייתכן שיהיה עליך

## AUX **- נורית** LED **ירוקה**

3 כדי להשתמש ב- Soundblade שלכם באמצעות *AUX*, חברו את כבל or **1** ה-AUX המצורף אל ה-Soundblade שלכם ואת הקצה השני למחשב או להתקן המקור שלכם.

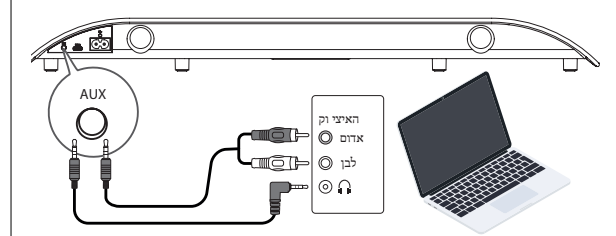

- לחצו על לחצן *ההפעלה* בשלט, ולאחר מכן *לחצו* על לחצן *AUX*. **2**
- אם המחשב או התקן המקור שלכם שואל אתכם איזה סוג מכשיר **3**חיברתם, בחרו *"רמקול יוצא"*.

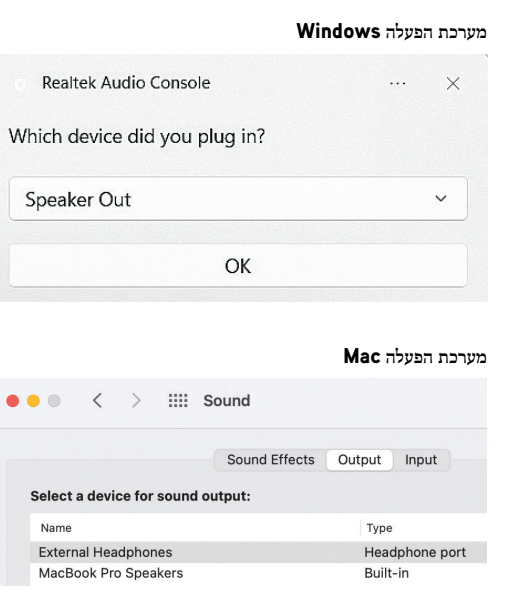

**מערכת הפעלה** Windows השלט יכול לשלוט רק על עוצמת הקול של ה-Soundblade. כדי לשלוט בתוכן או בעוצמת הקול במחשב או בהתקן המקור במצב AUX, יהיה עליכם לעשות זאת באמצעות המחשב או התקן המקור.

## **התאימו אישית את המשחק שלכם**

ה-Soundblade מגיע עם *שלושה EQ שונים* כך שתוכלו להפיק את המרב מהשמע שלכם. **משחק** - מגביר את דיוק התוכן כדי לשפר את הביצועים שלכם **סרט** - מדגיש את הבס, האלמנטים הקולנועיים והמרחביים של התוכן שלכם **מוזיקה** - מספק איזון אחיד בין צלילים גבוהים צלולים כבדולח לבס רועם

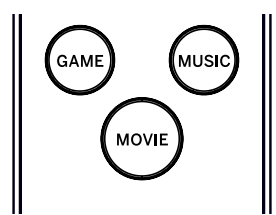

## **פקדי ה-**Soundblade

אם אתם מעדיפים לא להשתמש בשלט, אתם יכולים לבצע חלק מהפונקציות הלחצנים בצידו של ה-Soundblade. ניתן להשתמש בלחצן ההפעלה כדי להפעיל או לכבות את ה-Soundblade ולעבור בין מצבי קלט, וניתן להשתמש בלחצני עוצמת קול כדי לכוונן את עוצמת הקול של ה-Soundblade.

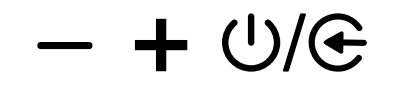

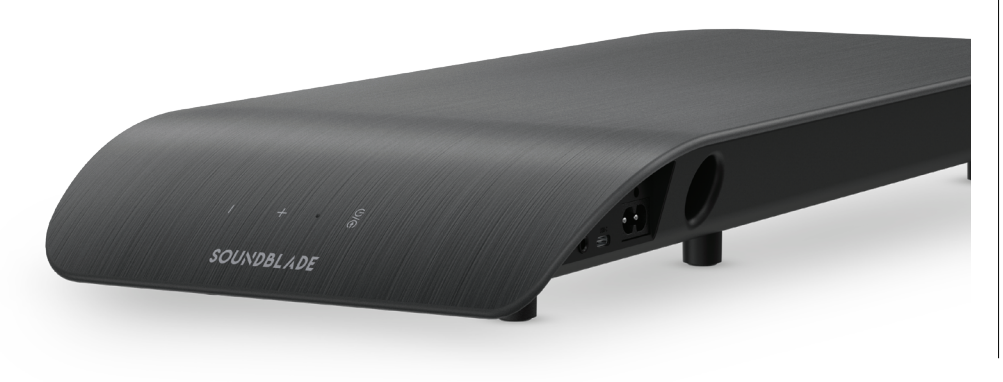

## **איתור וטיפול בבעיות - חיבור** USB

#### **מערכת הפעלה** Windows

לחצו לחיצה ימנית על *סמל הרמקול* בסרגל Windows ובחרו ב-פתיחת *מיקסר עוצמת קול*. **1**

 $\Box$ **ENG** ଵ

לחצו על החץ הנפתח עבור התקן הפלט ובחרו ב-*"רמקול (Soundblade BlueAnt"(*. **2**

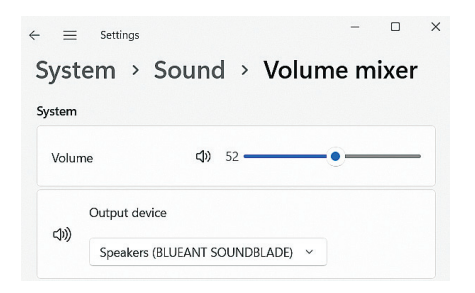

#### **מערכת הפעלה** Mac

## עברו אל העדפות המערכת ובחר "קול". **1**

**2** לחצו על *פלט* ואז *"Soundblade BlueAnt"*.

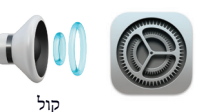

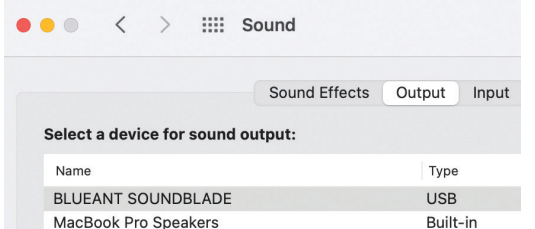

#### **אין שמע**

וודאו שעוצמת הקול אינה מוגדרת לאפס או מושתקת. המחשב יזכור את רמת עוצמת הקול שהגדרתם קודם לכן.

אם אתם זקוקים לסיוע נוסף, סרקו קוד QR לשאלות *נפוצות בנוגע ל-Soundblade* או בקרו באתר האינטרנט שלנו *https://www.soundblade.com*

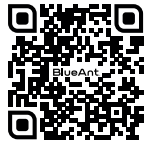

### **הוראות בטיחות חשובות**

**מידע בטיחות ותנאי אחריות**

**מידע בטיחות חשוב**

**אנא קראו מסמך זה כולו בעיון, מכיוון שהוא מכיל מידע חשוב על השימוש במכשירי** BLUEANT

#### **אזהרה - הגנו על השמיעה שלכם**

מכשירי BLUEANT יכולים להגיע לעוצמות קול של מעל 100 דציבלים

**הטעינו רק כאשר המכשיר נקי ויבש**

#### **טיפול ותחזוקה**

התקן ה-Bluetooth BlueAnt שלכם הוא מכשיר מהונדס מדויק. כדי להבטיח את הביצועים השוטפים שלו, אתם צריכים לטפל בו כמו בכל מוצר אלקטרוני צרכני איכותי, ולהשתמש בו בהתאם להוראות. BlueAnt ממליצה לנקוט באמצעי הזהירות הבאים. הימנעו מהשארת המכשיר באור שמש ישיר.

• אין להשאיר את המכשיר, או להשתמש במכשיר, בכל אזור שבו הטמפרטורה עשויה לעלות על 45 מעלות צלזיוס, כגון בתוך מכונית סגורה ביום חם. זכרו כי ביום חם, הטמפרטורה בתוך מכונית סגורה עשויה להיות גבוהה משמעותית מטמפרטורת האוויר בחוץ.

• אין לעזוב את המכשיר, או להשתמש במכשיר, בכל אזור שבו הטמפרטורה צפויה לרדת מתחת ל0- מעלות צלזיוס.

• אין להשאיר את המכשיר, או להשתמש במכשיר, בכל אזור החשוף ללחות, אבק, פיח, עצמים זרים אחרים, עשן או אדים, שכן הדבר עלול לגרום לתקלה במכשיר.

> **שימוש ממושך בעוצמות גבוהות עלול להשפיע על יכולת השמיעה שלכם ועלול לגרום לאבדן שמיעה כתוצאה מרעש (NIHL(. כבו את החשמל למכשיר כאשר אינו בשימוש.**

• אין להשתמש בדטרגנטים או חומרי ניקוי ביתיים או תעשייתיים כדי לנקות את המכשיר. אם המכשיר שלכם מתלכלך או נמרח, ברוב המקרים ניגוב עם מטלית יבשה או מעט לחה אמור להספיק כדי לנקות אותו.

• לפני טעינת מכשיר BlueAnt, וודאו ששקע ה-AC, המתאם והכבל אינם פגומים. אם אתם מבחינים בחריגות כלשהן, פנו לייעוץ מאיש מקצוע מוסמך.

• אם אתם נוסעים לחו"ל, ודאו שמתאם הקיר או הרכב שלכם מסוג BlueAnt מאושרים לשימוש במדינה שבה אתם מתכננים להשתמש בהם ושמתח המתאם מתאים לספק הכוח המקומי.

• אם מתפתחת תקלה במוצר ה-BlueAnt שלכם, צרו קשר עם BlueAnt לקבלת ייעוץ כיצד להמשיך. אל תנסו לתקן או לשנות מוצר BlueAnt כלשהו בעצמכם.

#### **אביזרים מאושרים**

השימוש באביזרים שלא אושרו על ידי BlueAnt, כולל אך לא מוגבל למתאמי קיר, מטענים לרכב, עלול לגרום לתקלה במכשיר BlueAnt או במקרה של אביזרי חשמל שאינם מאושרים עלול לגרום למכשיר לחרוג מהנחיות החשיפה לאנרגיית RF.

#### **הפרעות אלקטרומגנטיות**

כמעט כל מכשיר אלקטרוני רגיש להפרעות אלקטרומגנטיות (EMI (אם אינו מוגן כראוי, מוגדר באופן אלקטרומגנטי לתאימות אלקטרומגנטית. בהשוואה לטלפון נייד, מכשיר ה-BlueAnt שלכם הוא משדר/מקלט בהספק נמוך והוא מכוסה על ידי תקנות הנוגעות למכשירים כאלה. כבו את מכשיר ה-BlueAnt שלכם בכל מקום שבו פורסמו הוראות המורות לכם לעשות זאת. מקומות אלה עשויים לכלול בתי חולים או מתקני בריאות שעשויים להשתמש בציוד רגיש לאנרגיית RF חיצונית.

• אם אתם משתמש במכשיר רפואי אישי אחר, התייעצו עם יצרן ההתקן כדי לקבוע אם הוא מוגן כראוי מפני אנרגיית RF. ייתכן שהרופא או הקלינאי שלכם יוכלו לסייע לך בהשגת מידע זה.

• אם יש לכם ספק אם ניתן להפעיל או להשתמש במכשיר ה-BlueAnt שלכם בבטחה, התייעצו עם אדם מורשה במיקום שבו ברצונכם להשתמש במכשיר ה-BlueAnt שלכם. אם אין אדם מורשה זמין או שאתם עדיין לא בטוחים, BlueAnt ממליצה לכבות את מכשיר ה-Bluetooth שלכם וכל טלפון נייד, אלא אם כן הם נדרשים במצב חירום.

### **הוראות בטיחות חשובות - המשך**

### **האחריות הגלובלית המוגבלת של BlueAnt**

מוצר זה מכוסה על ידי האחריות הגלובלית המוגבלת של BlueAnt למשך שנה אחת (1) מיום הרכישה על ידי הצרכן הראשון של המוצר. אנא עיינו בכתובת **com.blueantwireless.warranty** לקבלת התנאים וההתניות המלאים.

> רשמו את המוצר או את האחריות של BlueAnt ועדכוני מוצר חדשים בכתובת: **register.soundblade.com**

> > **לקבלת אחריות ותמיכה טכנית, אנא שלחו הודעת דוא"ל לכתובת com.soundblade@care או עברו לאתר האינטרנט שלנו: soundblade.com**

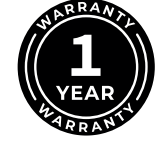

## <sup>®</sup>Bluetooth **۞**

סימן המילה וסמלי הלוגו של Bluetooth הם סימנים מסחריים הרשומים בבעלות ®Inc ,.SIG Bluetooth. וכל שימוש בסימנים כאלה על ידי Wireless BlueAnt נעשה ברישיון. סימנים מסחריים ושמות מסחריים אחרים שייכים לבעליהם בהתאמה.

#### **מחזור**

אין להשליך אביזרי Bluetooth, כגון מטענים, רמקולים, מקרני קול, אזניות או סטים של אזניות, כחלק מן הפסולת הביתית. במדינות או באזורים מסוימים, קיימות מערכות איסוף לטיפול בפריטי פסולת חשמלית ואלקטרונית, והן עשויות לאסור או להגביל את אופן השלכתם של פריטים אלה. בדקו את החוקים והתקנות עבור האזורים בהם אתם נמצאים כדילקבוע כיצד להיפטר כראוי מפריטים כאלה.

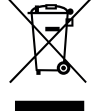

 $\epsilon$ 

אנו מצהירים בזאת כי מוצר זה עומד בדרישות החיוניות ובהוראות רלוונטיות אחרות של הנחיה .EU/2014/53

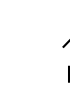

## **BlueAnt.**

### **רשמו וסרקו**

ל ךלש דיילבדנואסה תא םושר רֵקַבְל !ךלש תוירחאה תא ליפכהל register.soundblade.com ה דוק תא קורס וא $\circ$ QR

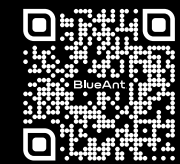

## **אנחנו כאן כדי לעזור**

support.soundblade.com בכתובת בקרו או שלחו דוא"ל אל care@soundblade.com

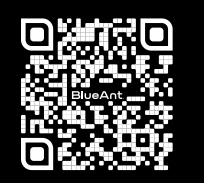

manual.soundblade.com בכתובת בקרו **ראו מדריך מקוון למשתמש**

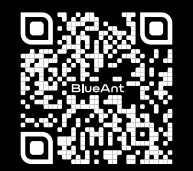

soundblade.com